Subject: Exporting w3d Posted by [Good-One-Driver](http://renegadeforums.com/index.php?t=usrinfo&id=24464) on Sun, 16 Aug 2009 18:19:41 GMT [View Forum Message](http://renegadeforums.com/index.php?t=rview&th=34261&goto=398084#msg_398084) <> [Reply to Message](http://renegadeforums.com/index.php?t=post&reply_to=398084)

ty i figured that out now i got another problem lol

i did everthing in gmax and saved it now im trying to open it in renx it wont open/show

File Attachments 1) [1.jpg,](http://renegadeforums.com/index.php?t=getfile&id=11552) downloaded 139 times

Page 1 of 5 ---- Generated from [Command and Conquer: Renegade Official Forums](http://renegadeforums.com/index.php)

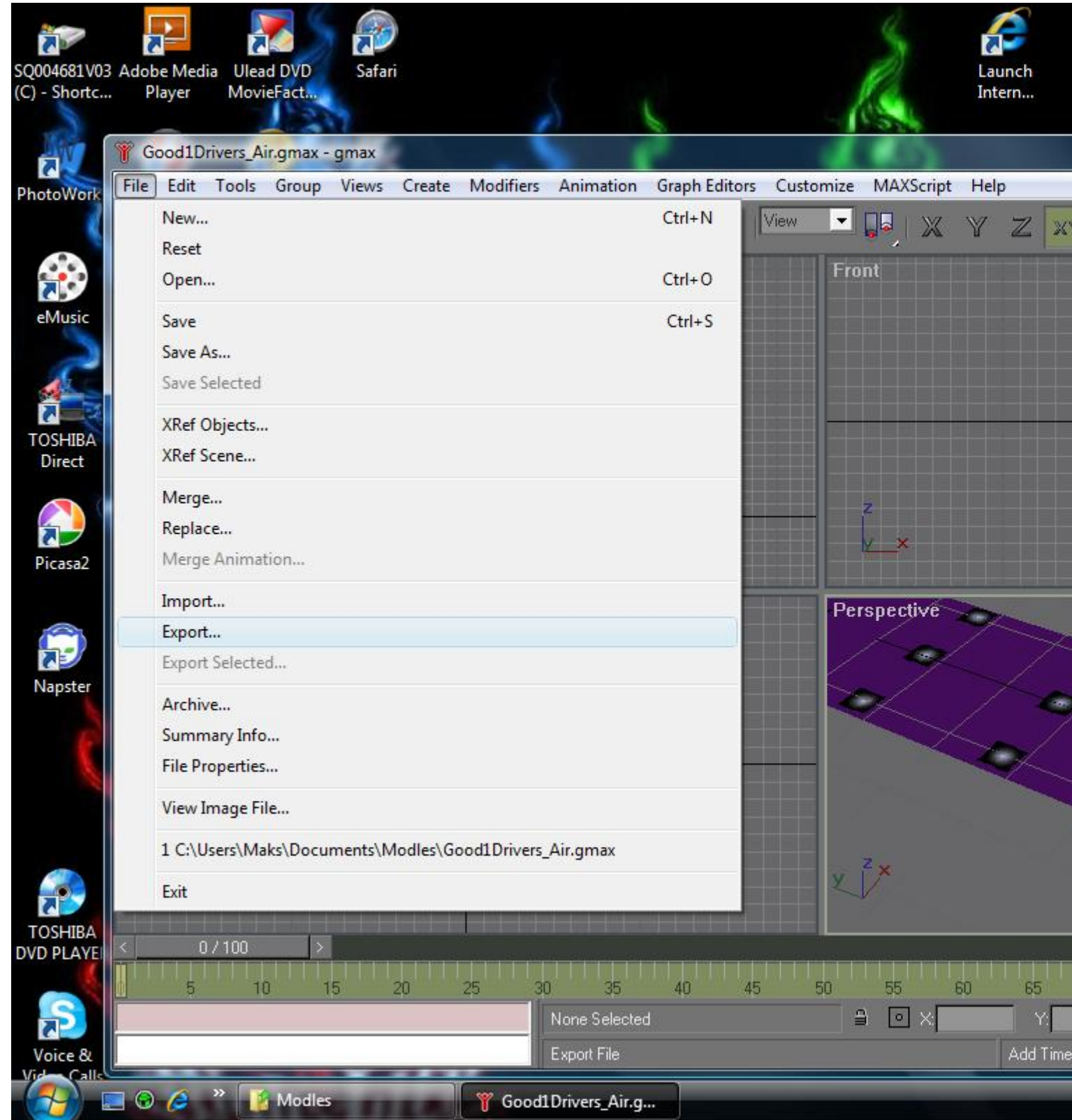

## 2) [2.jpg,](http://renegadeforums.com/index.php?t=getfile&id=11553) downloaded 136 times

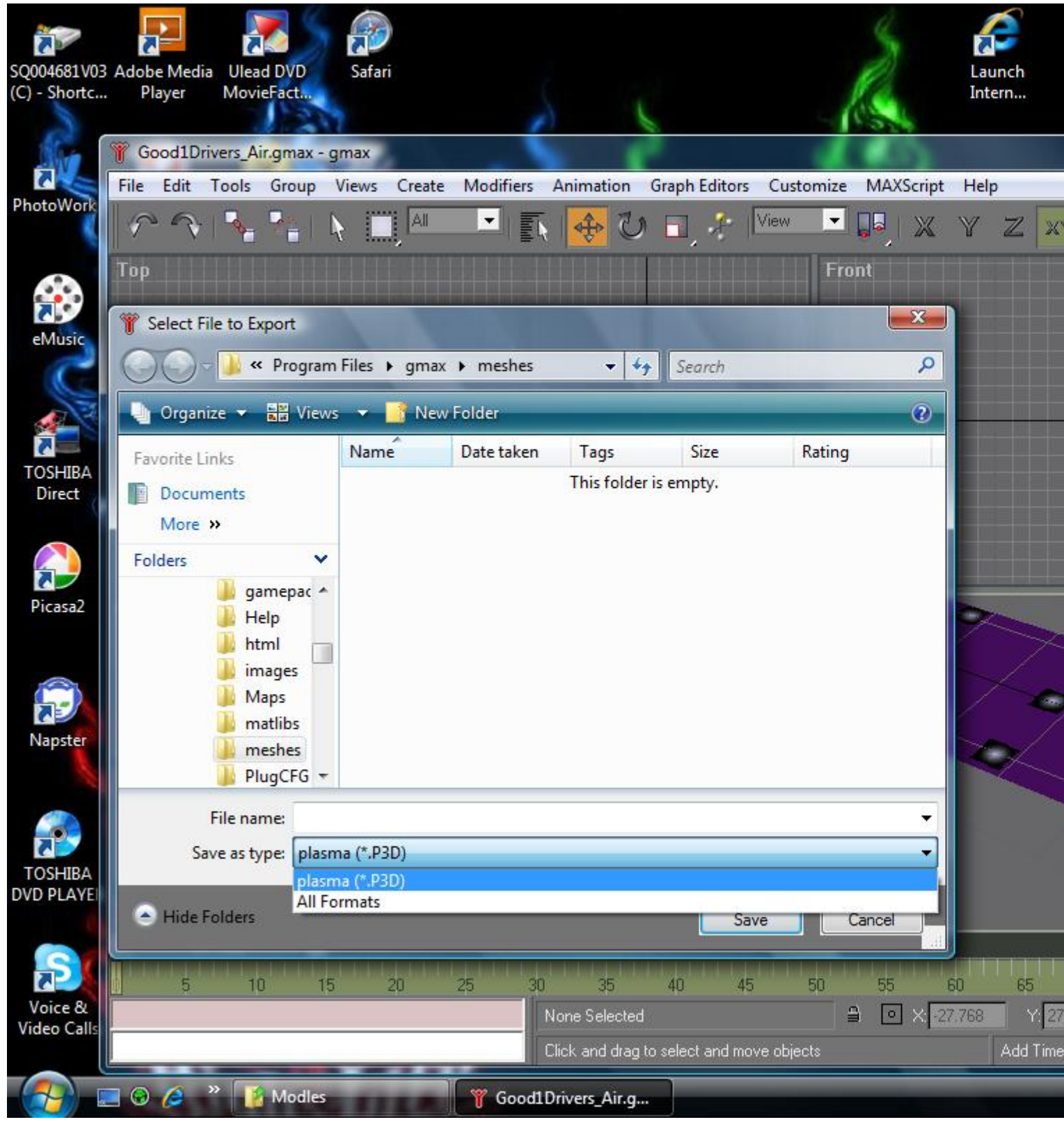

Subject: Re: Exporting w3d Posted by [Reaver11](http://renegadeforums.com/index.php?t=usrinfo&id=22503) on Sun, 16 Aug 2009 18:30:23 GMT You need to start up Renx not gmax.

(The Renx plugin is installed via the rentools setup, if it is installed it should be located in the gamepacks folder in gmax)

Btw the green piece is not fitting the purple place duno if thats intended.

Subject: Re: Exporting w3d Posted by [Good-One-Driver](http://renegadeforums.com/index.php?t=usrinfo&id=24464) on Sun, 16 Aug 2009 19:00:05 GMT [View Forum Message](http://renegadeforums.com/index.php?t=rview&th=34261&goto=398091#msg_398091) <> [Reply to Message](http://renegadeforums.com/index.php?t=post&reply_to=398091)

Reaver11 wrote on Sun, 16 August 2009 13:30You need to start up Renx not gmax.

(The Renx plugin is installed via the rentools setup, if it is installed it should be located in the gamepacks folder in gmax)

Btw the green piece is not fitting the purple place duno if thats intended. ty i figured that out now i got another problem lol

i did everthing in gmax and saved it now im trying to open it in renx it wont open/show

Subject: Re: Exporting w3d Posted by [cnc95fan](http://renegadeforums.com/index.php?t=usrinfo&id=23043) on Sun, 16 Aug 2009 19:10:11 GMT [View Forum Message](http://renegadeforums.com/index.php?t=rview&th=34261&goto=398094#msg_398094) <> [Reply to Message](http://renegadeforums.com/index.php?t=post&reply_to=398094)

Also, it's "models", not modles

Subject: Re: Exporting w3d Posted by [LR01](http://renegadeforums.com/index.php?t=usrinfo&id=20921) on Tue, 18 Aug 2009 16:59:30 GMT [View Forum Message](http://renegadeforums.com/index.php?t=rview&th=34261&goto=398401#msg_398401) <> [Reply to Message](http://renegadeforums.com/index.php?t=post&reply_to=398401)

Gmax can only export as P3D, which it can't even import back... I never found something that could import it anyway.

Though, try googeling it

 http://www.google.nl/search?q=convert+p3d&hl=nl&ie=ISO-8859-1&aq=f&a mp;oq=&btnG=Zoeken

and try sites like these, well if you really want it. http://forums.techguy.org/windows-nt-2000-xp/462979-p3d-file-how-do-i.html Page 5 of 5 ---- Generated from [Command and Conquer: Renegade Official Forums](http://renegadeforums.com/index.php)